**EDITE DO SOCORRO SILVA**

# **UTILIZAÇÃO DE ORTOFOTOCARTAS DIGITAIS NO SISTEMA DE GERÊNCIAMENTO DE REDES DA DISTRIBUIÇÃO – CEMIG PROJETO GEMINI**

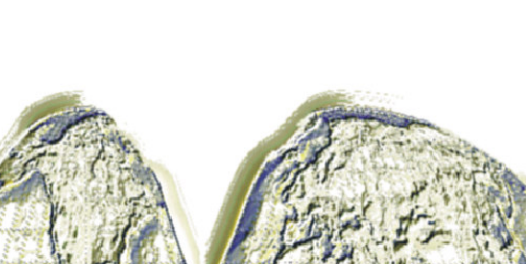

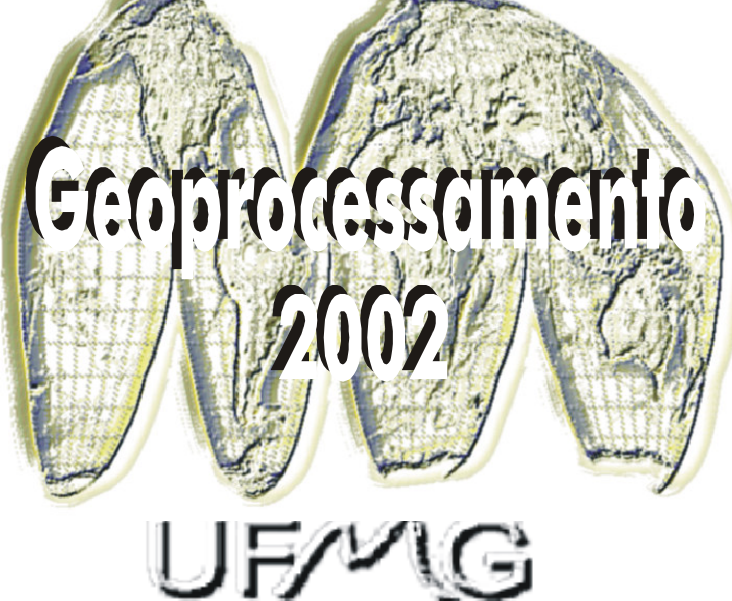

Monografia apresentada ao Curso de em Geoprocessamento da Universidade Federal de Minas Gerais para a obtenção do título de Especialista em Geoprocessamento

**Orientador:**

**Marcelo de Ávila Chaves**

Silva, Edite do Socorro Utilização de Ortofotocartas Digitais no Sistema de Gerênciamento de Redes da Distribuição – CEMIG - Projeto GEMINI. 30.p.

Monografia (Especialização) – Universidade Federal de Minas Gerais. Departamento de Cartografia.

1. Ortofotocarta, 2. Sensoriamento Remoto 3. Gerenciamento de Redes. Universidade Federal de Minas Gerais. Instituto de Geociências. Departamento de Cartografia

# **2002**

# **Agradecimentos**

Agradeço a Deus, fonte de vida e conhecimento. Minha família, aos amigos pelo apoio e por todas orientações e informações fornecidas.

Aos professores do curso pela valiosa transmissão de conhecimentos, atenção e amizade.

Ao professor Marcelo de Ávila Chaves, orientador deste trabalho, muito obrigada.

# **Resumo**

O objetivo deste trabalho é descrever as técnicas de sensoriamento remoto utilizadas no Sistema de Gerenciamento de Redes da Distribuição de Energia da CEMIG, o qual usa como subsídio ortofotocartas digitais. Mais precisamente, descreve como a CEMIG utiliza produtos de ortofotocartas em meio digital e técnicas de sensoriamento remoto para compor uma base única de dados, onde está localizado todo o Sistema de Gerenciamento de redes dentro da área de concessão da CEMIG no estado de Minas Gerais.

# **Abstract**

This article describes the techniques of remote sensoring used in CEMIG's Energy Distribution Network Management System which is subsidized by the use of digital orthophotocharts. More precisely, CEMIG uses products of digital orthophotocharts and remote sensoring techniques to accomplish a sole database where it is located the entire Management System of CEMIG's distribution networks within its incumbency area in the State of Minas Gerais.

# Sumário

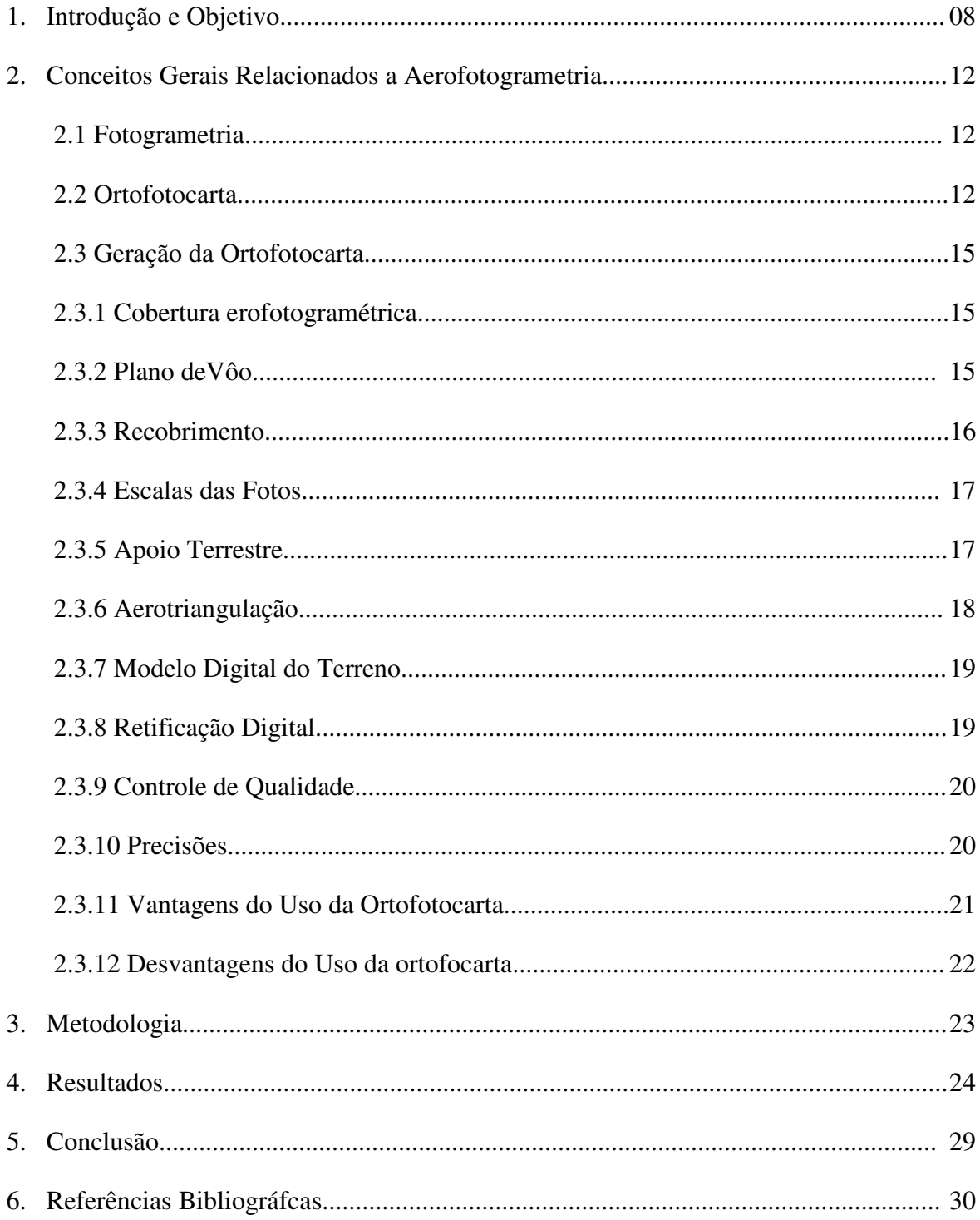

# **Lista de Figuras**

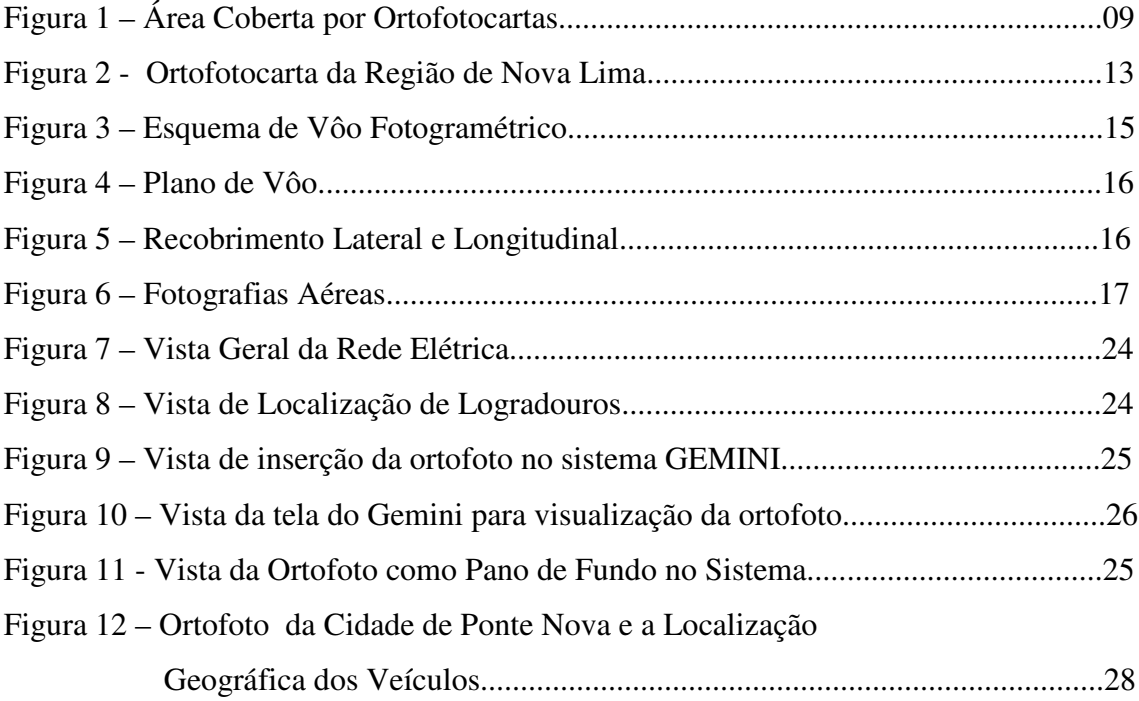

# **CAPÍTULO I**

#### **1. Introdução e Obetivo**

A CEMIG vem investindo na aquisição de recursos computacionais e no desenvolvimento de técnicas de geoprocessamento com o objetivo de utilizar essa tecnologia para melhor gerenciar seu sistema de redes de distribuição, transmissão e geração de energia. Para isso é fundamental uma infra estrutura cartográfica atualizada e com precisão adequada para o bom desenvolvimento das atividades de uma empresa distribuidora de energia elétrica.

Nesse sentido, a Cemig vem desenvolvendo extensos programas de mapeamento de áreas urbanas e rurais dentro das mais atualizadas tecnologias existentes. Desde 1980 a CEMIG padronizou seus processos de mapeamento urbano e rural, assim como o de cadastro de redes de distribuição de energia e partiu, então, para a implantação do que foi normatizado, começando pelas maiores sedes municipais, até atingir as pequenas localidades.

Para atender às necessidades do cadastramento das Redes de Distribuição Rurais, foi implantado um extenso programa de mapeamento através de ortofotocartas na escala 1:10.000, que hoje cobre 42% da área de concessão, constituindo uma base cartográfica que atende não só à CEMIG, mas a diversos estudos de órgãos externos.

A figura 1 apresenta a área do estado de Minas Gerais com cobertura aerofotogramética de ortofotocartas na CEMIG.

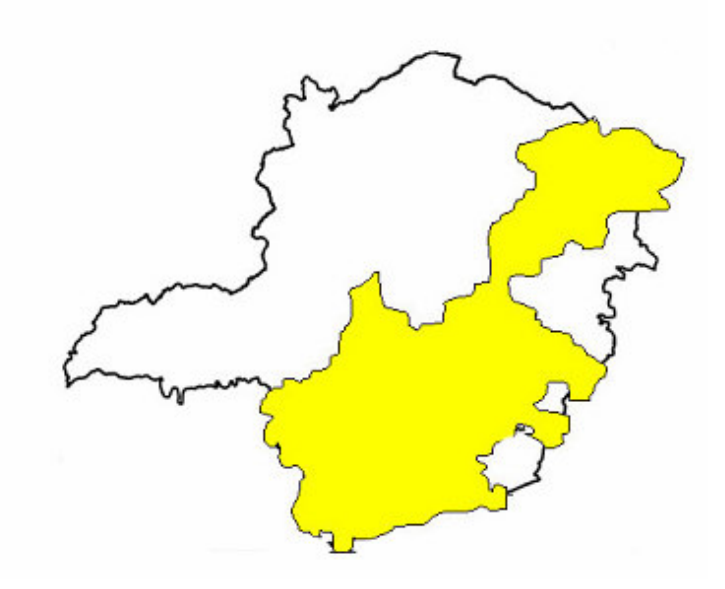

Figura 1 – Área Coberta por Ortofotocartas – 1984 a 1990

Atualmente na Empresa, estão sendo desenvolvidos sistemas corporativos, tais como o GEMINI e o GEOCEMIG, que visam facilitar o manuseio de dados e informações georeferenciadas do sistema elétrico de forma a agilizar o atendimento aos seus clientes, reduzir custos operacionais através do uso racional da infra-estrutura elétrica existente e, conseqüentemente, reduzir os investimentos em obras de expansão do sistema elétrico.

O GEMINI responsável pela gerência de redes de distribuição foi desenvolvido na CEMIG em meados do ano 1997, sendo uma evolução dos sistemas de gerência de redes e integra em um único banco de dados as redes de distribuição primária e secundária, além do levantamento de outras informações que compõem as atividades de distribuição de energia elétrica. É composto por um banco de dados geográfico e de imagens, componentes de entrada e saída de dados e interface gráfica homem / máquina. As informações da rede de distribuição e de mapeamento são cadastradas de forma referenciada ao sistema de coordenadas Universal Transversa de Mercator - UTM.

O aplicativo possui dois módulos principais:

• **Cartor** - é a ferramenta utilizada para a "Conversão" dos principais documentos cartográficos já existentes e disponíveis para o meio digital e para atualização de mapas através de diversas técnicas de levantamentos de dados como: topografia, aerofotogrametria e geodésia por satélites e GPS (Global Positioning System). É uma adaptação sobre o CAD Microstation utilizado em linguagens de programação Visual Basic 4.0, para facilitar e padronizar sua utilização no mapeamento.

Foram escritas funções para desenho de todas as feições necessárias ao correto posicionamento da rede de distribuição no espaço de coordenadas do sistema UTM. No módulo Cartor existem vários tipos de atributos como: sistemas hidrográficos, construções, vegetações, sistemas de estradas, arruamentos e outros.

• **Prolux** - responsável pela atualização dos dados da rede elétrica no banco de dados, processamento das funções básicas de gerência de redes e representação integrada gráfica da rede com os dados cartográficos tanto urbanos como rurais, obtidos e atualizados pelo CARTOR. Para o caso de áreas rurais, o PROLUX permite a utilização direta de ortofotocartas ou de quaisquer outras imagens digitais, como por exemplo cartas digitais do IBGE e imagens de satélites.

#### **Principais objetivos do Prolux:**

- manter a integração das informações cartográficas obtidas e atualizadas pelo CARTOR, com as informações de rede de distribuição elétrica, de maneira a propiciar sua representação conjunta;
- integrar numa mesma ferramenta a gerência de redes secundárias e primária;
- proporcionar ferramentas integradas para as atividades de planejamento, projeto, operação, manutenção e gerência de rede de distribuição de energia elétrica;
- fornecer aos demais sistemas existentes na CEMIG, informações das redes de distribuição primária;
- ser a interface gráfica para acesso às informações da rede de distribuição nas atividades de engenharia, padronizando e facilitando a interação com os usuários.

O modelo de dados do GEMINI foi projetado utilizando a experiência anterior no desenvolvimento e utilização dos sistemas de gerência de redes de distribuição já implantada na CEMIG, além do levantamento de outras informações que compõem as atividades de distribuição de energia elétrica, tais como aterramento, estruturas primárias e secundárias, árvores, etc.

As informações da rede de distribuição e de mapeamento são cadastradas de forma referenciada ao sistema de coordenadas UTM.

O uso das imagens digitais de ortofotocartas no sistema GEMINI facilita a manutenção das redes elétricas, uma vez que permite o operador a orientar os técnicos em campo, ou seja, ele visualiza o caminho mais próximo para chegar ao local através da tela no computador.

Neste contexto o objetivo do trabalho é descrever o processo de geração de ortofotocartas e as técnicas de processamento digital de imagens necessárias para a sua utilização no sistema de gerenciamento de rede - GEMINI.

# **CAPÍTULO II**

# **2. Conceitos Gerais**

#### **2.1. Fotogrametria**

A Fotogrametria é "arte, ciência e tecnologia de se obter informações confiáveis sobre objetos físicos e o meio ambiente através do processo de registrar, medir e interpretar fotografias e outros padrões de energia eletromagnética radiante registrada".

### **2.2. Ortofotocarta**

A ortofotocarta é um produto cartográfico que alia riqueza de detalhes e facilita a visualização de elementos naturais e artificiais.

Podemos definir ortofotocarta como uma imagem fotográfica onde as feições nela contidas são apresentadas em suas verdadeiras posições, sendo desta forma, geometricamente equivalente a um mapa de linhas e de símbolos, onde podem ser realizadas diretamente medidas de posição, distâncias, ângulos horizontais e áreas, conforme ilustrado na figura 2.

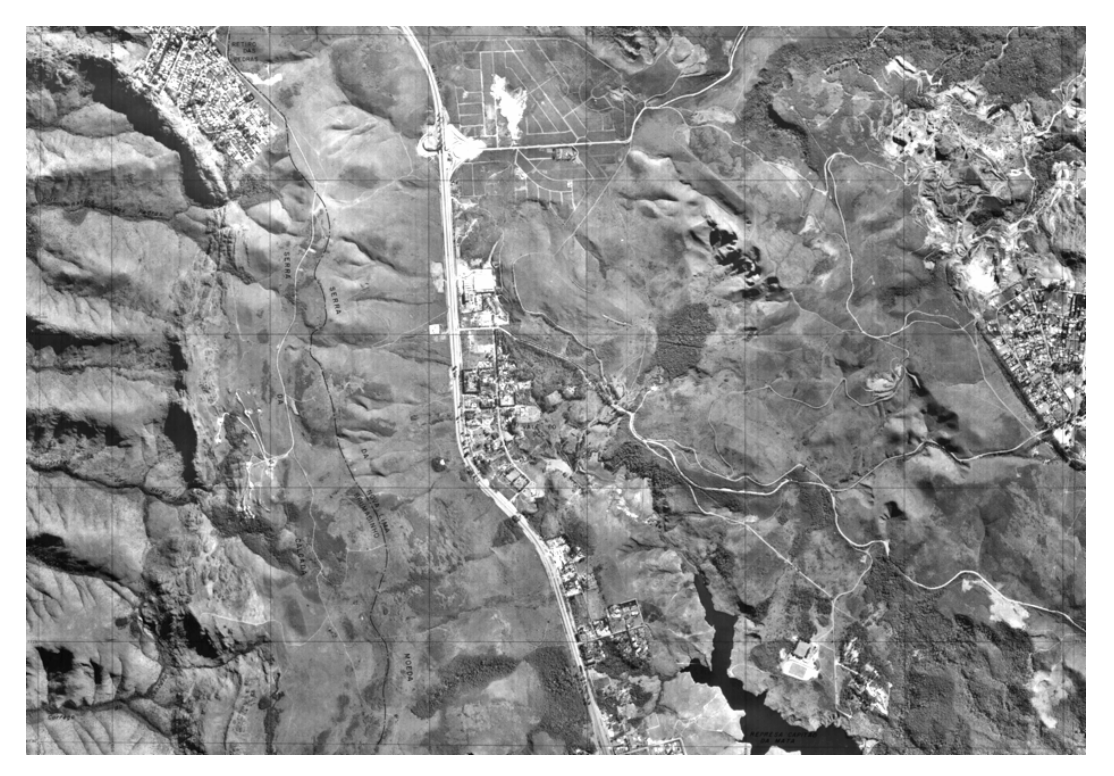

Fig 2- Ortofotocarta da Região de Nova Lima – vôo ano de 1989

O princípio básico de produção de ortofotocartas digitais consiste no processo de transformação da projeção central na imagem (fotografia aérea rasterizada) em projeção ortogonal ao plano, mediante meios e métodos essencialmente digitais. Os elementos básicos necessários para a geração de uma ortofotocarta digital são:

Imagem digital; pontos de controle, modelo digital do terreno e parâmetros da câmara.

Pode-se utilizá-la tal qual um mapa, e vetores, símbolos e textos são sobrepostos à imagem para representar os diversos elementos do terreno como em uma carta convencional.

Uma ortofoto digital consiste numa fotografia aérea digital ou digitalizada, que é posteriormente corrigida completamente de todas as distorções que podem ocorrer na imagem original tais como a não verticalidade da aeronave, a distorção radial devido às lentes da câmara e desvio posicional do terreno devido à topografia do mesmo. Com a eliminação de todas estas distorções obtem-se uma imagem que representa o terreno a uma determinada escala, e que poderá ser usada para se fazerem medições de comprimentos, áreas e direções. Nos últimos anos têm-se verificado um crescimento na aceitação das ortofotos e a sua inclusão nos sistemas de informação geográfica numa grande variedades de utilizações.

Por se tratar de um mapa, a ortofotocarta é base confiável para o lançamento de cadastro de temas variados como a rede viária, uso do solo, redes elétricas e pesquisas sócioeconômicas, análises ambientais e outros.

#### **2.3. Geração da Ortofoto**

Para produção de uma ortofotocarta são necessários vários componentes básicos, conforme apresentado a seguir.

#### **2.3.1. Cobertura Aerofotogramétrica**

O mapeamento através de ortofotocarta, convencionais ou digitais, exige a execução da cobertura aerofotogramétrica com alguns cuidados inerentes ao processo. Uma vez que utiliza-se a própria imagem fotográfica para a representação dos elementos planimétricos, o horário de vôo é muito importante, pois o recobrimento realizado próximo ao meio-dia (entre 11 e 13 horas) diminui sobremaneira o efeito das sombras. A figura 3 de demonstra um esquema de vôo.

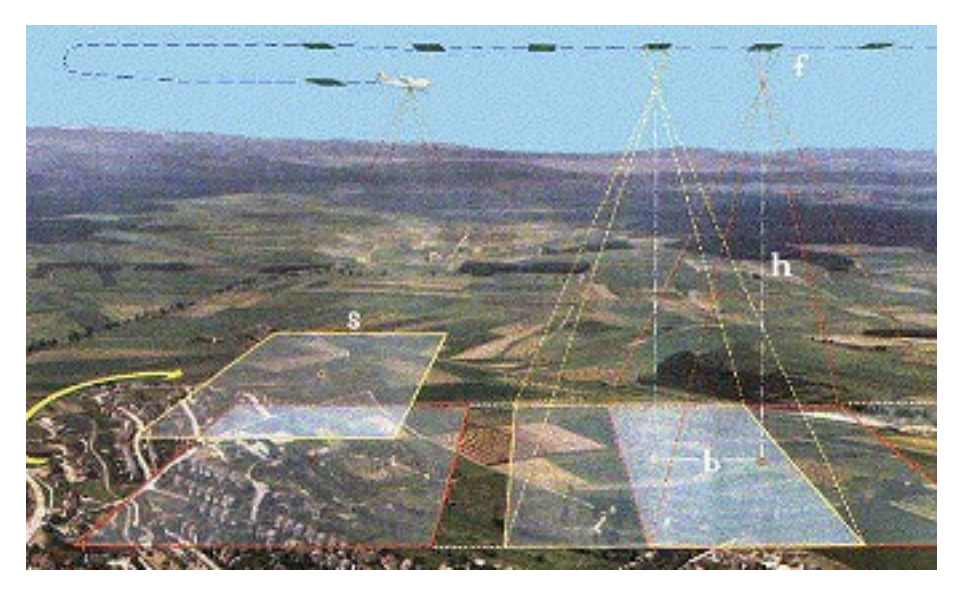

Fig. 3 - Esquema de Vôo Fotogramétrico

#### **2.3.2. Plano De Vôo**

Com os recursos disponíveis, como plantas ou mapas da região são calculados os elementos necessários para o planejamento de uma Cobertura Aerofotogramétrica. Normalmente, a região de interesse é voada através de faixas de fotos paralelas, conforme ilustra a figura abaixo.

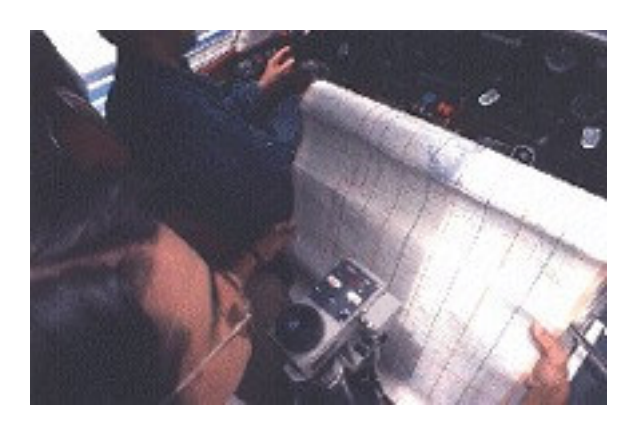

Fig. 4 - Plano de Vôo

#### **2.3.3. Recobrimento**

Se o objetivo da Cobertura é o Mapeamento da região, as linhas de vôo são planejadas com um espaçamento tal que se obtenha uma área comum entre as faixas em torno de 25%, conforme apresentada figura 5. Esta área comum é denominada Recobrimento Lateral ou superposição entre faixas.

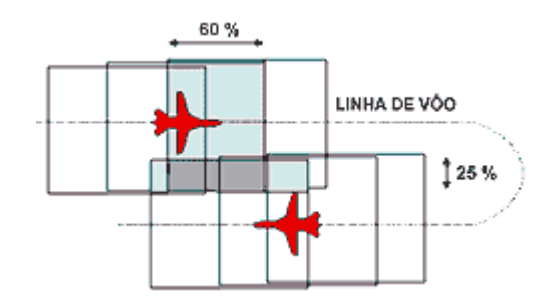

Fig. 5 - Recobrimento Lateral e Longitudinal

Cada fotografia em uma linha de vôo cobre uma área que se superpõe à área coberta pela fotografia anterior em aproximadamente 60%. Esta superposição entre fotografias consecutivas é denominada Recobrimento Longitudinal ou superposição entre fotos. No caso de uma Cobertura cuja finalidade é a obtenção de ortofotos, o Recobrimento Longitudinal é de 80%.

#### **2.3.4. Escala das Fotos**

As fotografias aéreas podem ser obtidas em diversas escala. A utilização posterior da fotografia é que determina qual escala é mais apropriada.

Para mapeamento mais preciso, como cadastros de áreas urbana são utilizados vôos mais baixos onde as fotos tem escala desde 1:4.000 até 1:10.000 (grandes e médias escalas). A figura 6 apresenta um exemplo de fotografia aérea.

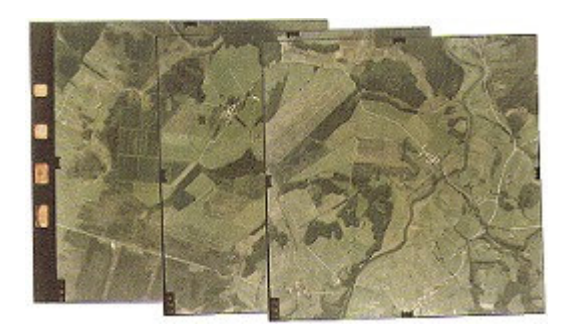

Fig. 6- Exemplo de Fotografias Aéreas

### **2.3.5. Apoio Terrestre**

Para que possa ser obtida a ortofotocarta digital, faz necessário a correlação da imagem com o terreno fotografado. Esta adequação é feita por meio do processo de aerotriangulação, que será explicado na próxima etapa. Para a realização da aerotriangulação, é necessária a obtenção de coordenadas de alguns pontos do terreno, chamados pontos de apoio. Usualmente são requeridos apenas dois pontos a cada três modelos fotogramétricos. As coordenadas planimétricas dos pontos de apoio são obtidas por métodos de levantamento, por rastreamento de satélites GPS (Global Positioning System) e as coordenadas altimétricas por nivelamento geométrico.

O levantamento pelo método GPS consiste no rastreamento de satélites através de receptores e antenas próprias, instalados sobre os pontos fotoidentificáveis. Este rastreio utiliza o método diferencial, que deve para tanto, obter dados em pelo menos dois pontos simultaneamente. Estes dados são processados e esta rede de pontos de apoio é referenciada a um sistema de coordenadas conhecidas. No Brasil usualmente é utilizada rede fundamental de triangulação de primeira ordem do IBGE

Para determinação da altimetria dos pontos, utiliza-se o nivelamento geométrico. Este levantamento é referenciado a Rede Fundamental de primeira ordem do IBGE. O transporte é feito com o uso de níveis de precisão.

# **2.3.6. Aerotriangulação**

A Aerotriangulação consiste basicamente de um processo matemático que permite a densificação dos pontos de Apoio, através das seguintes etapas:

# **a) Identificação dos pontos de Apoio**

Estes pontos são representados em croquis e servem como apoio para o ajuste da área.

### **b) Leitura das coordenadas instrumentais**

A leitura de coordenadas é feita em aparelhos restituidores analíticos.

# **c) Processamento.**

É feito em programa de ajustamento de aerotriangulação (com detecção e eliminação automática de erros grosseiros) realiza ajustamento de bloco através dos dados obtidos da leitura dos modelos fotográficos independentes, e executa o ajuste pelo método dos quadrados dos pontos medidos nos modelos juntamente com as coordenadas dos pontos de controle.

## **2.3.7. Modelo Digital do Terreno (MDT)**

Para obtenção do modelo digital do terreno são necessários:

#### • **Perfilamento**

O modelo estereofotogramétrico é orientado em um aparelho restituidor e a partir disso, são gerados perfis do terreno, o espaçamento entre os pontos é definido em função das escalas do vôo das ortofotos e do relevo. O operador deve manter a marca estereoscópica sempre tangenciando o terreno, enquanto o mecanismo do aparelho avança ao longo do perfil desejado, coletando os pontos necessários. Se o espaçamento entre os pontos for constante deverão ser utilizados breaklines (Linhas de Quebras) ou deverão ser gerados pontos intermediários se o desnível for superior a valores pré-estabelecidos.

#### • **Curvas de Nível**

A partir das curvas de nível restituídas no processo usual, são interpoladas coordenadas tridimensionais de seus pontos ou vão permitir a geração de malha regular.

MDT Automático (Modelo Digital do Terreno)

Alguns sistemas de ortofoto permitem a geração automática do MDT. Através da correlação entre os pixels das imagens do modelo fotogramétrico,são calculadas as diferenças de altitudes para cada ponto da malha regular.

### **2.3.8. Retificação Digital**

A imagem digital pode agora ser transformada numa ortofoto. É necessário encontrar o valor de cinza para cada pixel na ortofoto. Existem coordenadas  $(X;Y;Z;)$  para todos os pontos do MDT. Suas posições na imagem digital são encontradas de acordo com as equações de projeção fotogramétrica utilizando a aproximação de baixo para cima, os parâmetros das orientações interior e exterior são fundamentais nesta etapa. Para uso convencional, onde as imagens são manipuladas em micro computadores e plotadas a jato de tinta, as ortofotos são geradas com uma resolução de 254 dpi.

# **2.3.9. Controle de Qualidade**

O controle de qualidade consiste na análise de alguns fatores:

- verificação do MDT sobre o modelo estereoscópico a partir da geração das curvas de nível;
- verificação dos resíduos encontrados nos pontos de checagem, estes são pontos de aerotriangulação não utilizados no momento da orientação das imagem;
- ligações entre as ortofotocartas adjacentes tanto no aspecto radiométrico como no geométrico.

# **2.3.10. Precisões**

A precisão absoluta de uma ortofoto depende dos pontos de controle usados para orientar o diafilme da imagem digitalizada e da precisão do MDT usado na retificação. O tamanho do pixel da imagem deve ser adequado para representação dos detalhes do terreno na escala do produto final.

A tabela abaixo apresenta valores recomendados pelo MEET NATIONAL MAP ACCURACY STANDARDS

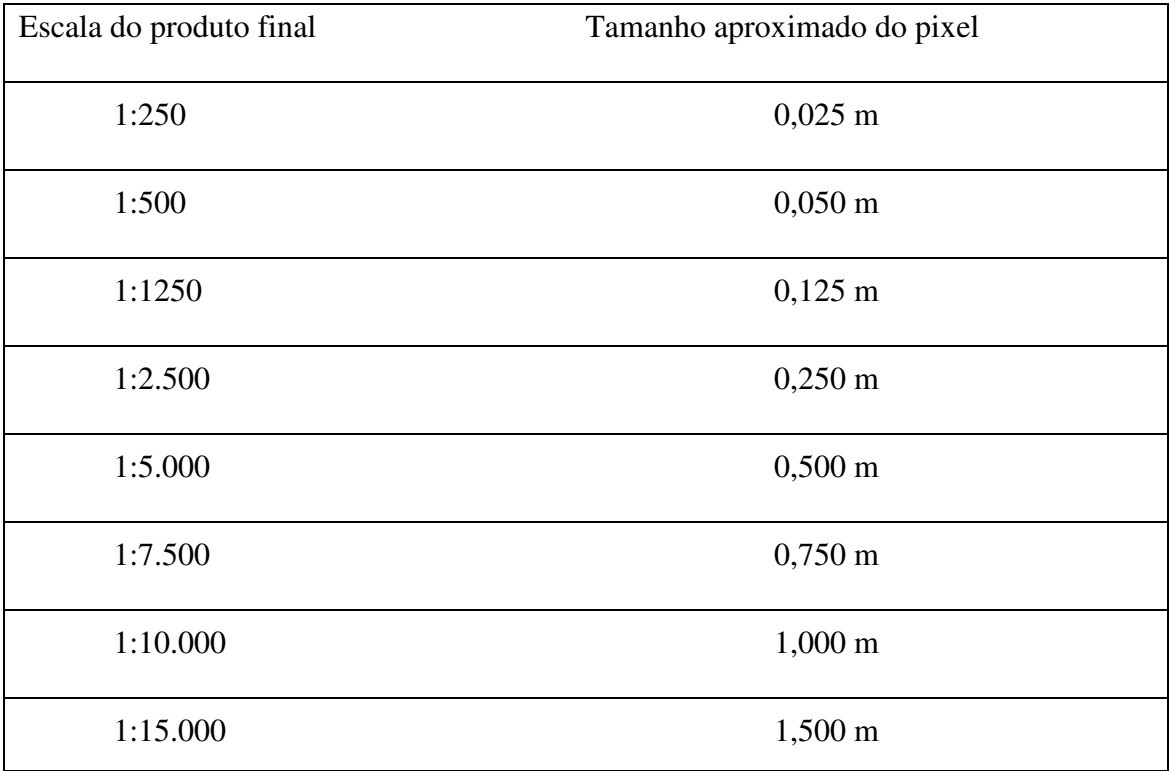

# **2.3.11. Vantagens do Uso da Ortofotocarta**

- possibilidade de uso da imagem em sistemas de informações geográficas;
- flexibilidade de escalas na saída gráfica;
- maior facilidade na atualização;
- mais eficiente, produtivo e flexível;
- redução de trabalho de campo;
- a ortofoto não está pré-interpretada como um mapa. Isso dá oportunidade ao usuário de extrair as informações desejadas a qualquer momento,
- A qualidade da ortofoto é a mesma de uma mapa com a vantagem da riqueza de dados apresentados;
- Fornece ao usuário uma visão do terreno muito mais compreensível que um mapa.

# **2.3.12. Desvantagens do uso da Ortofotocarta – Acervo da CEMIG**

- Arquivo das imagens grandes;
- Desatualização dos produtos;
- Custo muito elevado;
- Acervo da CEMIG em monocromático.

# **3. Metodologia**

Com a implantação do sistema GEMINI as Regionais da CEMIG teve interesse em utilizar as ortotofotocartas digitalizadas como pano de fundo para o detalhamento da rede elétrica.

Com isso, foi feito um trabalho de obtenção e geração das imagens das ortofotocartas do acervo da CEMIG em meio digital. As ortofotocartas foram rasterizadas a 200 DPI´s na extensão de formato TIFF e gravadas em mídia de CD ROOM. Após a etapa de rasterização, foi realizado o trabalho de nivelamento / georeferenciamento e recortes das bordas dos formatos das imagens para o sistema de gerenciamento de redes – GEMINI.

A seguir podemos visualizar os resultados obtidos no sistema GEMINI , como mostra as figuras abaixo.

# **4. Resultados**

Após a conclusão das etapas de geração de ortofotos e a inserção no sistema de gerenciamento de redes – GEMINI, obtem-se os seguintes resultados, conforme apresentada nas telas abaixo.

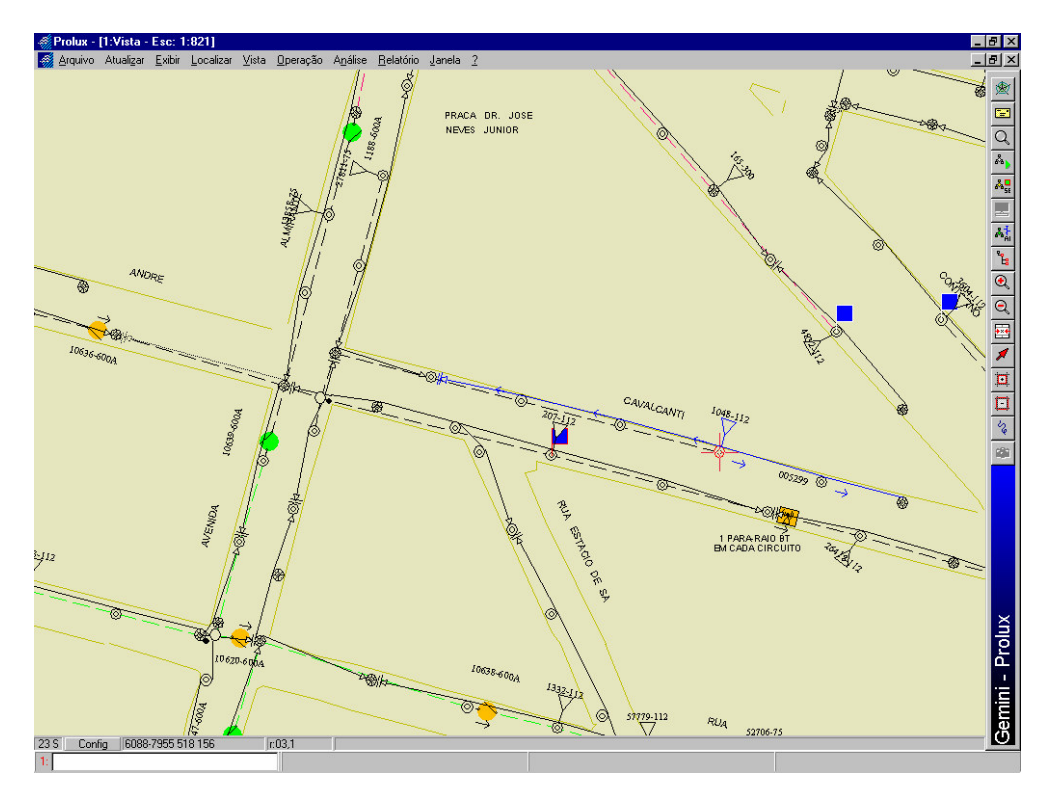

Figura 7 – Vista geral da rede elétrica

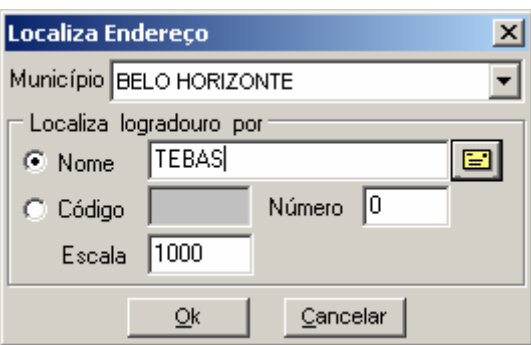

**Figura 8– Vista de Localização de endereço**

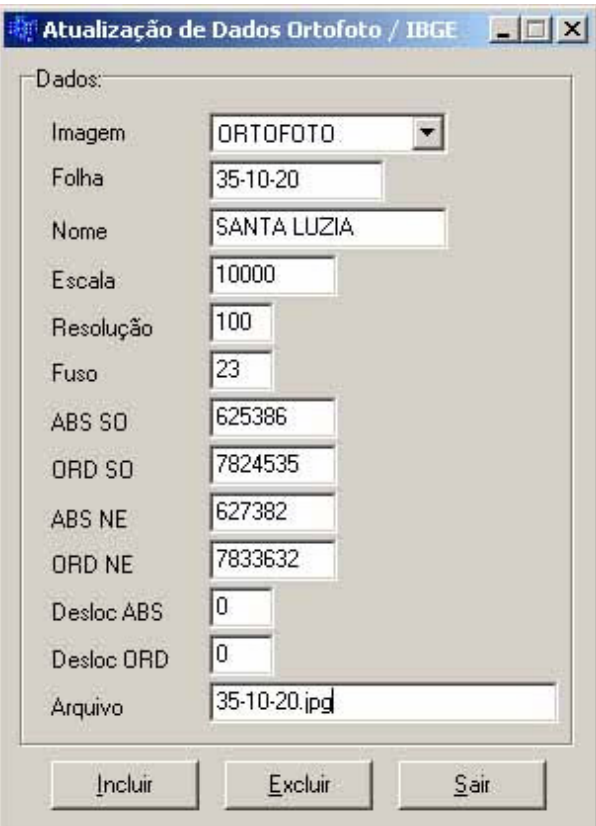

**Figura 9 – Vista de inserção da ortofoto no sistema GEMINI**

|  | Prolux - [1:Vista - Esc: 1:1000] |   |           |                |                               |  |                                         |             |   |
|--|----------------------------------|---|-----------|----------------|-------------------------------|--|-----------------------------------------|-------------|---|
|  | Arquivo Atualizar Exibir         |   | Localizar | Vista          | Operação Análise              |  | Relatório                               | Janela ?    |   |
|  | ω                                |   |           | Abrir Nova     |                               |  | <b>NSRTUTO N SPA</b><br>SACRADO CORACTO |             |   |
|  |                                  | Θ |           |                | Cor do Fundo                  |  |                                         |             |   |
|  |                                  |   |           |                | Cor Mapa Urbano               |  |                                         |             |   |
|  |                                  |   |           |                | Cor Rede Secundária           |  |                                         |             |   |
|  |                                  |   |           |                | Cor da Grade                  |  |                                         |             |   |
|  |                                  |   |           |                | <b>Q</b> Aproximar            |  |                                         |             |   |
|  | À                                | 6 |           |                | $Q$ Afastar                   |  |                                         |             |   |
|  |                                  |   |           |                | *** Centralizar               |  |                                         |             |   |
|  |                                  |   |           | Aproximar Area |                               |  |                                         |             |   |
|  |                                  |   |           |                | Afastar Área<br>Zoom Anterior |  |                                         |             |   |
|  |                                  |   |           |                |                               |  |                                         |             |   |
|  |                                  |   |           |                | Ortofoto                      |  |                                         | Carregar    |   |
|  |                                  |   |           |                | <b>IBGE</b>                   |  | Filtrar.                                |             |   |
|  |                                  | Ģ |           |                | Fuso Inverso Preciso          |  |                                         | Descarregar |   |
|  |                                  |   |           |                | Inverter Fuso                 |  | Chi Orto Ligar/Desligar                 |             |   |
|  |                                  |   |           | q              | Redesenhar                    |  |                                         | ĭЗ          | đ |

**Figura 10 – Vista da tela do Gemini para visualização da ortofoto**

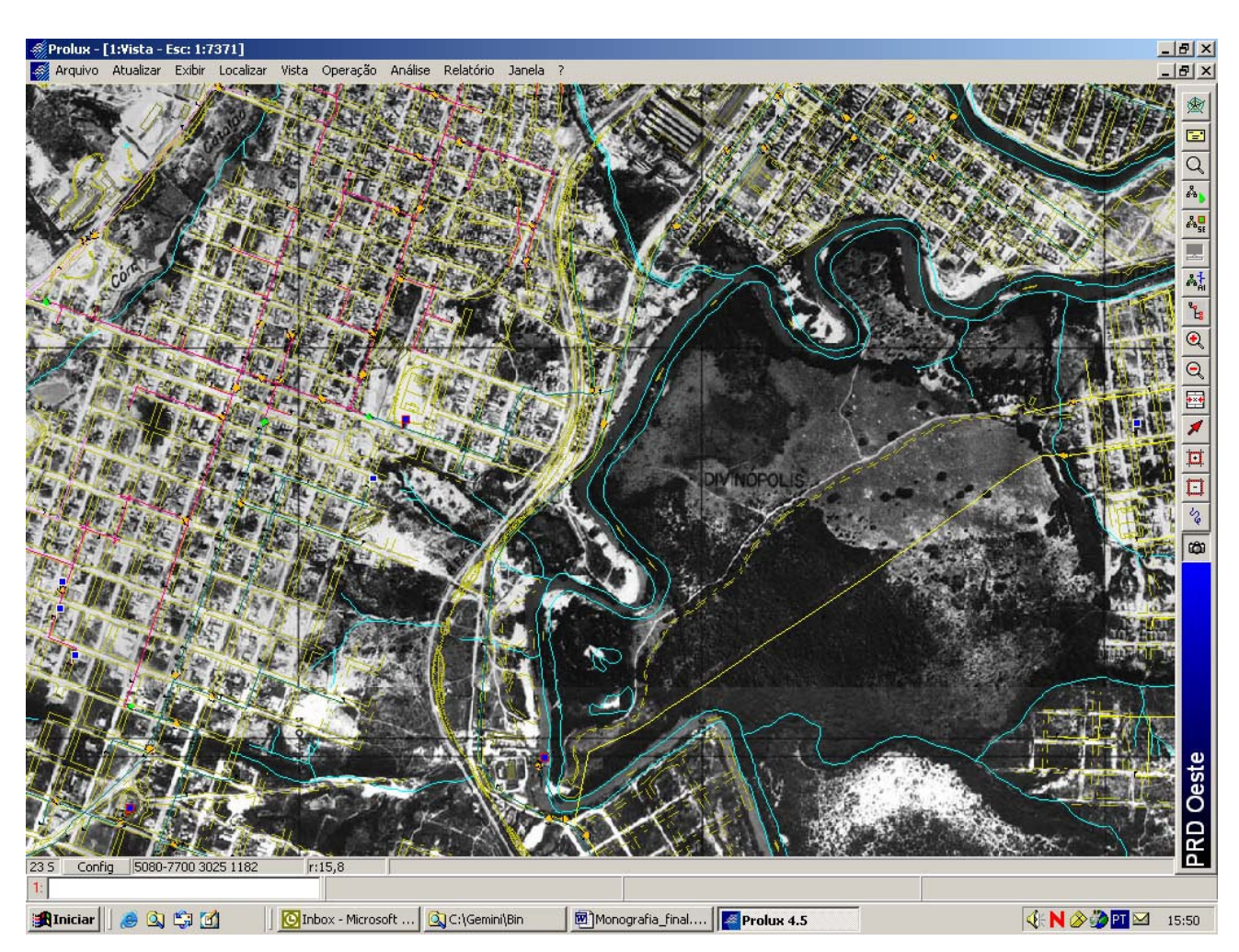

**Visualização da imagem de ortofoto como pano de fundo no sistema GEMINI**

Figura 11 –Vista da ortofoto recortada como pano de fundo no sistema

Abaixo a figura da imagem da ortofoto como pano fundo no sistema, como orientação aos técnicos para localização ao local destinado.

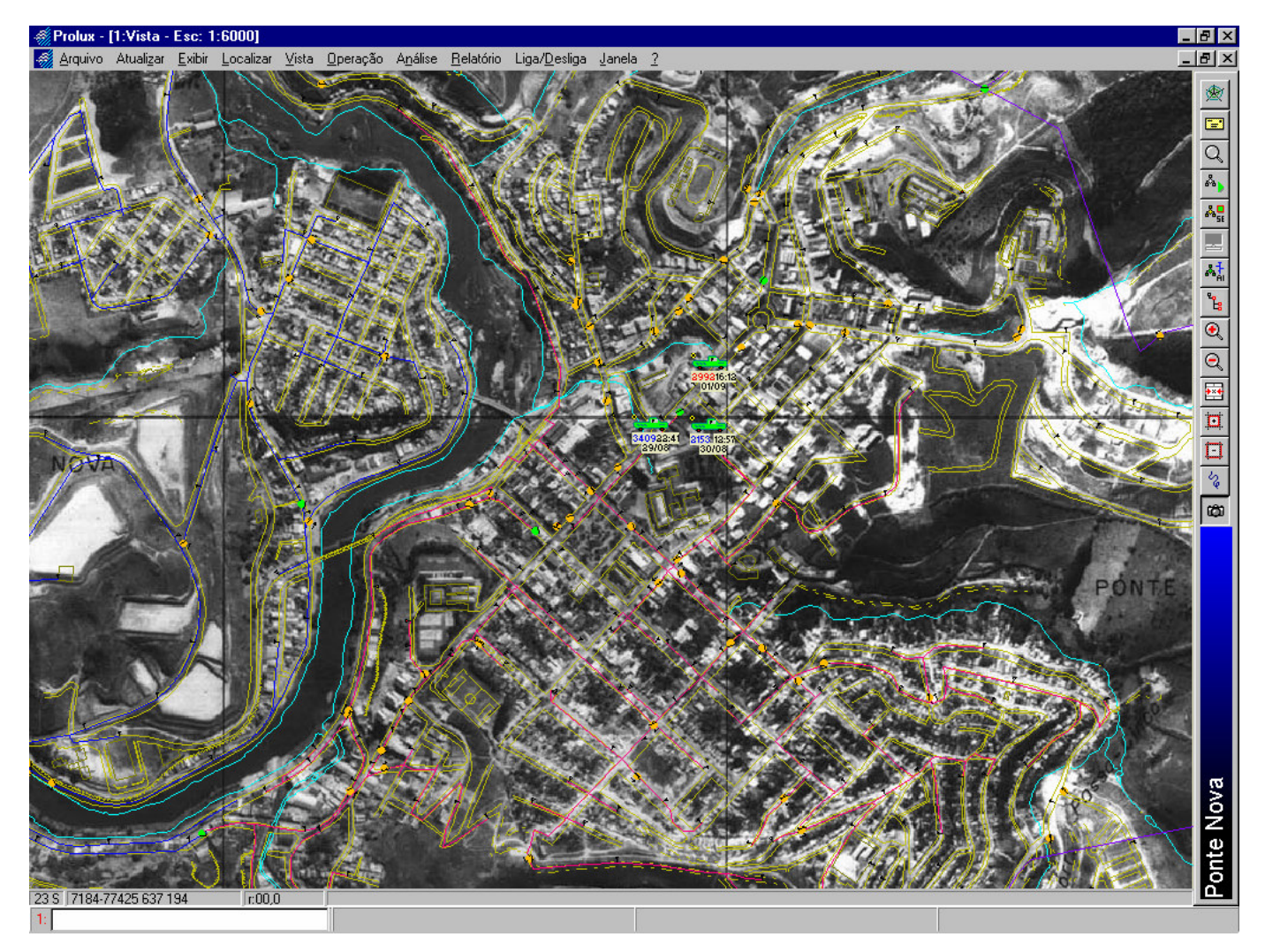

Figura 12 – Ortofoto da cidade de Ponte Nova e a localização geográfica dos veículos

#### **5. Conclusão**

O gerenciamento do sistema elétrico da CEMIG é feito hoje, baseado em informações cartográficas digitais / vetoriais para os mapeamentos urbanos e imagens raster para o mapeamento rural obtidas das ortofotocartas em escala de 1:10.000.

O uso das imagens digitais das ortofotocartas utilizadas como pano de fundo no sistema de gerenciamento de redes – GEMINI, traz grandes benefícios para o planejamento, operação e manutenção do sistema elétrico. A qualidade do trabalho, reduz o reestabelecimento de falhas devido a facilidade de análise de problemas e melhor especificação de equipamentos e localização dos mesmos nas manobras de manutenção das redes. Em outro aspecto está também ligado ao gerenciamento das equipes de manutenção e atendimento através da localização de veículos com o uso de GPS, monitorando sobre as bases cartográficas. Com isto, todas as informações do sistema elétrico são obtidas pelos operadores no computador.

Foi feito um teste com a aquisição da cobertura do Estado por imagens LANDSAT7, porém a sua utilização principalmente na área de distribuição de energia não está sendo tão utilizada, função das escalas de trabalho, servindo muito mais para o planejamento.

Num futuro não muito distante é possível que toda a área de concessão da CEMIG seja coberta por imagens de satélite de alta resolução, através de um projeto com parcerias de órgãos públicos e outras empresas. Para isso um esforço técnico está sendo empreendido no sentido de avaliar essa possibilidade.

## **6. Referências Bibliográficas**

CÂMARA, Gilberto, ect al. Conceitos Básicos em Geoprocessamento.

Disponibilidade e acesso:<http//www.dpi.inpe.br/

ELMIRO, Marcos Antônio Timbó. Cartografia: Belo Horizonte: UFMG-IGC, 2002.

33p. (Notas de aula do Curso de Especialização em Geoprocessamento).

NOVO, E. M.L. M. "Sensoriamento Remoto Princípios e Aplicações", Ed. E. Blucher 1985.

ABI-ACKEL, M. V. "Geoprocessamento da Distribuição de Energia Elétrica", Cemig 1997

RODRIGUES, M. ª "Princípios de Sensoriamento Remoto para Processamento Digital de Imagens", Sisgraph, 1998.

# **Sites:**

http://www.dpi.inpe.br http://www.engesat.com.br http://www.fatorgis.com.br http://www.infogeo.com.br http://www.intersat.com.br http://www.esteio.com.br